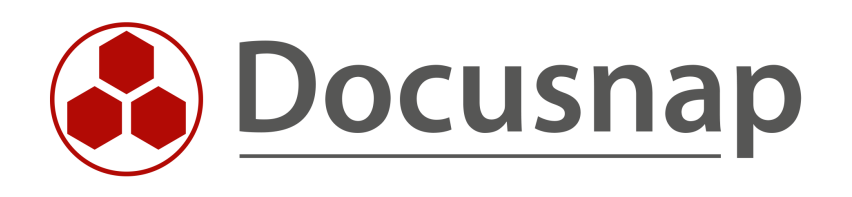

# **Find log4j files with Docusnap 11**

**Analyze Windows and Linux systems**

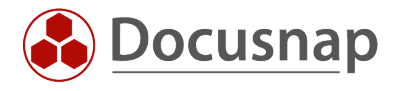

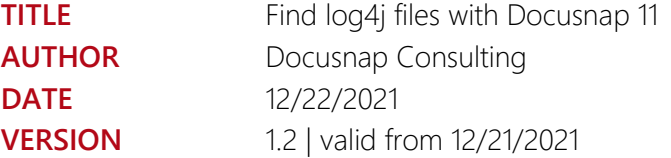

This document contains proprietary information and may not be reproduced in any form or parts whatsoever, nor may be used by or its contents divulged to third parties without written permission of Docusnap GmbH. All rights reserved.

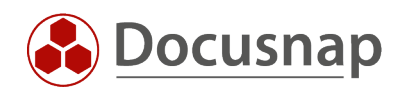

# **CONTENTS**

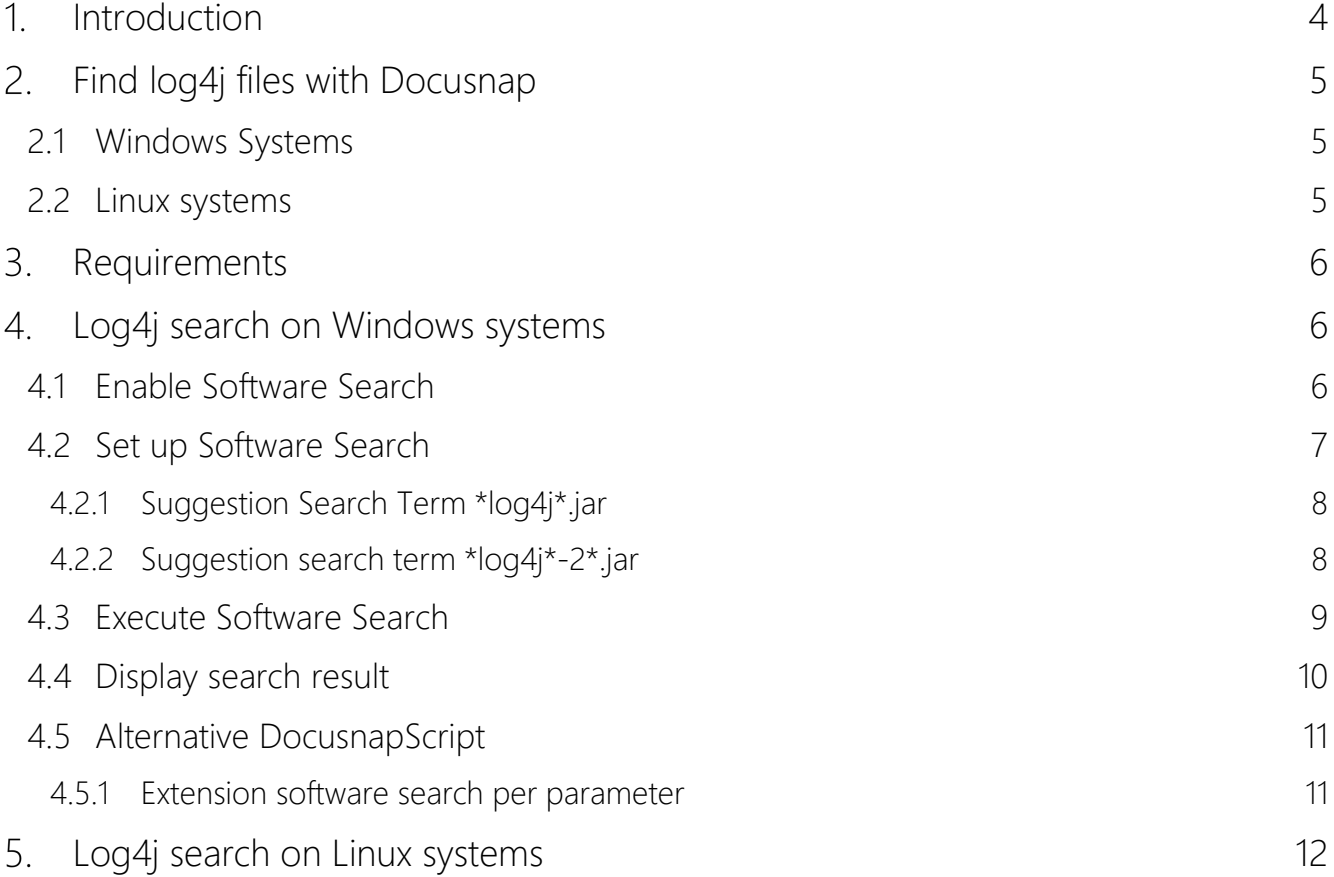

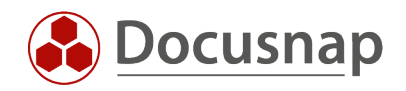

## <span id="page-3-0"></span>1. Introduction

The German Federal Office for Information Security (BSI) has declared the highest warning level Red (IT threat level 4) for the vulnerability known as "log4shell" or also "log4j" (National Vulnerability Database -NVD- CVE-2021-44228). This means that the IT threat level is classified as extremely critical. As a result, both the failure of many services and regular operations are not possible.

The Java log4j libraries from version 2.0.1 to 2.14.x are affected. Version 2.15.0 is already fixed but contains further security vulnerabilities. For this reason, an update to version 2.16.0 is urgently recommended at the current time, December 2021. In general, however, the recommendation always applies to install the latest update as soon as possible.

Older versions <= 1.x are not affected by the log4shell vulnerability. However, since these versions have long since reached end-of-life status, an update to the latest version is also strongly recommended here wherever possible.

The vulnerability allows attackers to execute their own program code on the target system and thus compromise the server. In addition, it can also be used to disclose sensitive data, such as API keys.

Below you will learn how Docusnap can help you find log4j files on Windows and Linux systems.

Docusnap itself is not affected by this vulnerability. This technology is not used for the product.

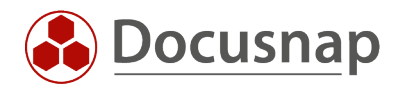

# <span id="page-4-0"></span>2. Find log4j files with Docusnap

Docusnap can search the file system of Windows and Linux systems for log4j files.

[The December 2021 Docusnap patch \(11.0.1928.21348\)](https://www.docusnap.com/en/support/release-notes/ds-11/) is limited to required Linux inventory enhancements. No update to Docusnap 11 is required for the Windows software search suggested below.

#### <span id="page-4-1"></span>2.1 Windows Systems

Software search allows to search the file system from all Windows systems in an organization for files with a specific naming.

Checking the file system extends the scan times and may cause additional load on the involved systems during execution. The CPU of the Docusnap server is heavily utilized when the software search is executed with more than one search term. With the first hit, Docusnap ends the search and adds a corresponding entry in the system's software list. Thus, a first statement is available on which systems versions of this framework are available.

We therefore recommend performing the Windows inventory with software search using the DocusnapScript method described in this HowTo as far as possible.

Depending on the selected search criterion, all systems with log4j or a subset (e.g. only files with a version 2.x in the name) are then listed.

#### <span id="page-4-2"></span>2.2 Linux systems

The Linux scan has been extended to help with this problem. The complete file system is scanned and all hits are documented with version and directory path.

An increased scan time and additional load on the target systems must also be calculated here.

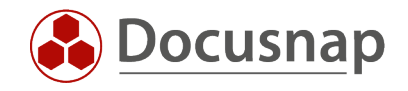

## <span id="page-5-0"></span>3. Requirements

The scan must be performed with the required rights to the file system. The scan user must have at least read access to the file system.

## <span id="page-5-1"></span>4. Log4j search on Windows systems

#### <span id="page-5-2"></span>4.1 Enable Software Search

In Docusnap Management - Options - Inventory, check the box for the Software Search. Now this is enabled for both the Windows IP scan and the Windows AD scan and can be found in the respective inventory wizards.

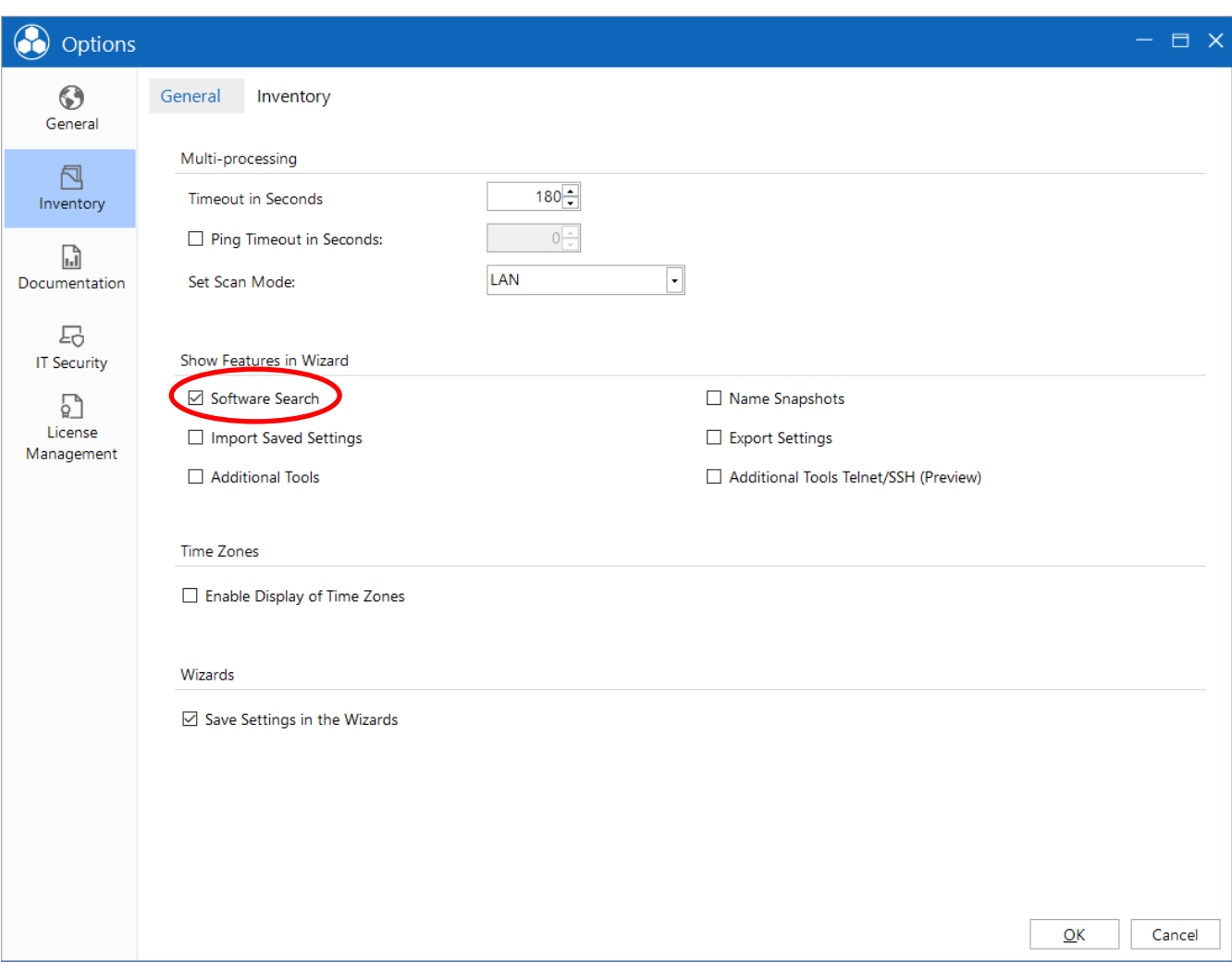

<span id="page-5-3"></span>Figure 1 - Enable Software Search

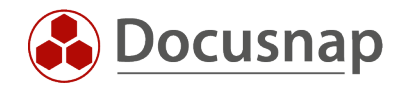

## <span id="page-6-0"></span>4.2 Set up Software Search

Then switch to the Inventory section in the Management and there to the Software Search tab to create a new Software Search. For detailed information on the Software Search function, please refer to the [Docusnap](https://www.docusnap.com/help/docusnap-11/configuration/Docusnap-Management-Software-Search.html)  [11 manual.](https://www.docusnap.com/help/docusnap-11/configuration/Docusnap-Management-Software-Search.html)

Use the New button to set up a new Software Search.

The Name will be displayed later in the software list and should therefore be chosen in a meaningful and understandable way.

The search term is entered in the File Name field. Wildcards can be set with  $*$ .

The fields Publisher, Version, File Size and Date Modified are irrelevant in this case and can be left empty.

The Search Path field, on the other hand, must be empty so that Docusnap searches the entire file system.

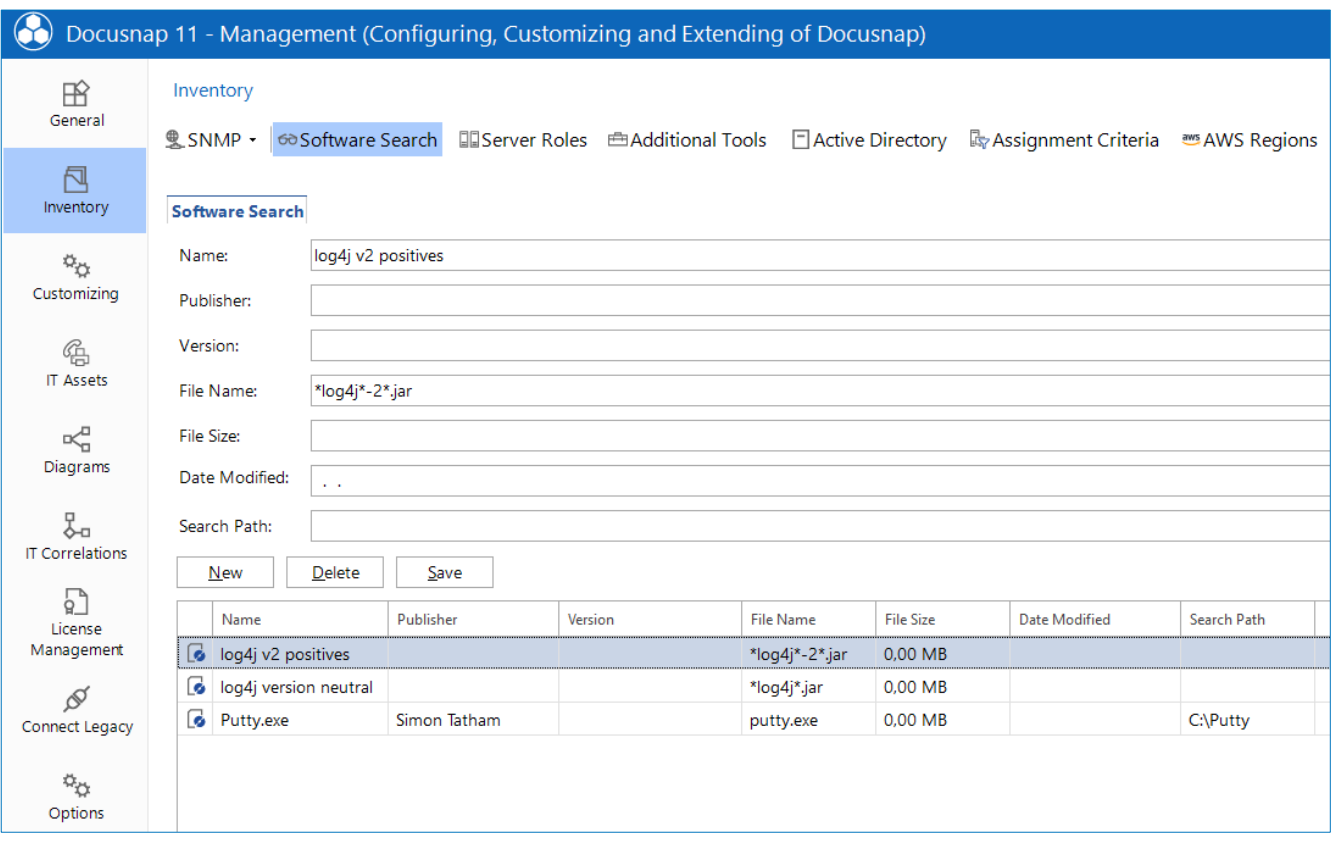

<span id="page-6-1"></span>Figure 2 - Set up Software Search

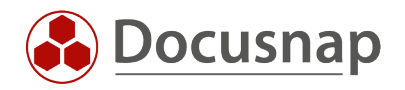

## <span id="page-7-0"></span>4.2.1 Suggestion Search Term \*log4j\*.jar

Our recommendation is to use the search term \*log4j\*.jar. With this search term all systems are listed on which log4j files are found. This also includes 1.x versions. These are now obsolete and should be updated as far as possible according to the BSI recommendation. This search term provides a complete overview.

However, it is not possible to distinguish between 1.x and 2.x in this way. For this, the file system of the identified systems must still be examined in detail.

#### <span id="page-7-1"></span>4.2.2 Suggestion search term \*log4j\*-2\*.jar

Alternatively, you can also use the search term \*log4j\*-2\*.jar. This will then only find log4j files with version 2.x. Not affected 1.x versions will not be displayed.

With the reduction to files with 2.x versions the number of systems to be analyzed is reduced. However, completeness cannot be achieved this way.

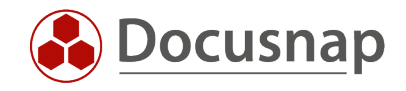

## <span id="page-8-0"></span>4.3 Execute Software Search

If the software search was enabled in the options, it can be found in the Windows IP scan and Windows AD scan inventory wizards. In step 4 of the respective wizard you can select the previously created search.

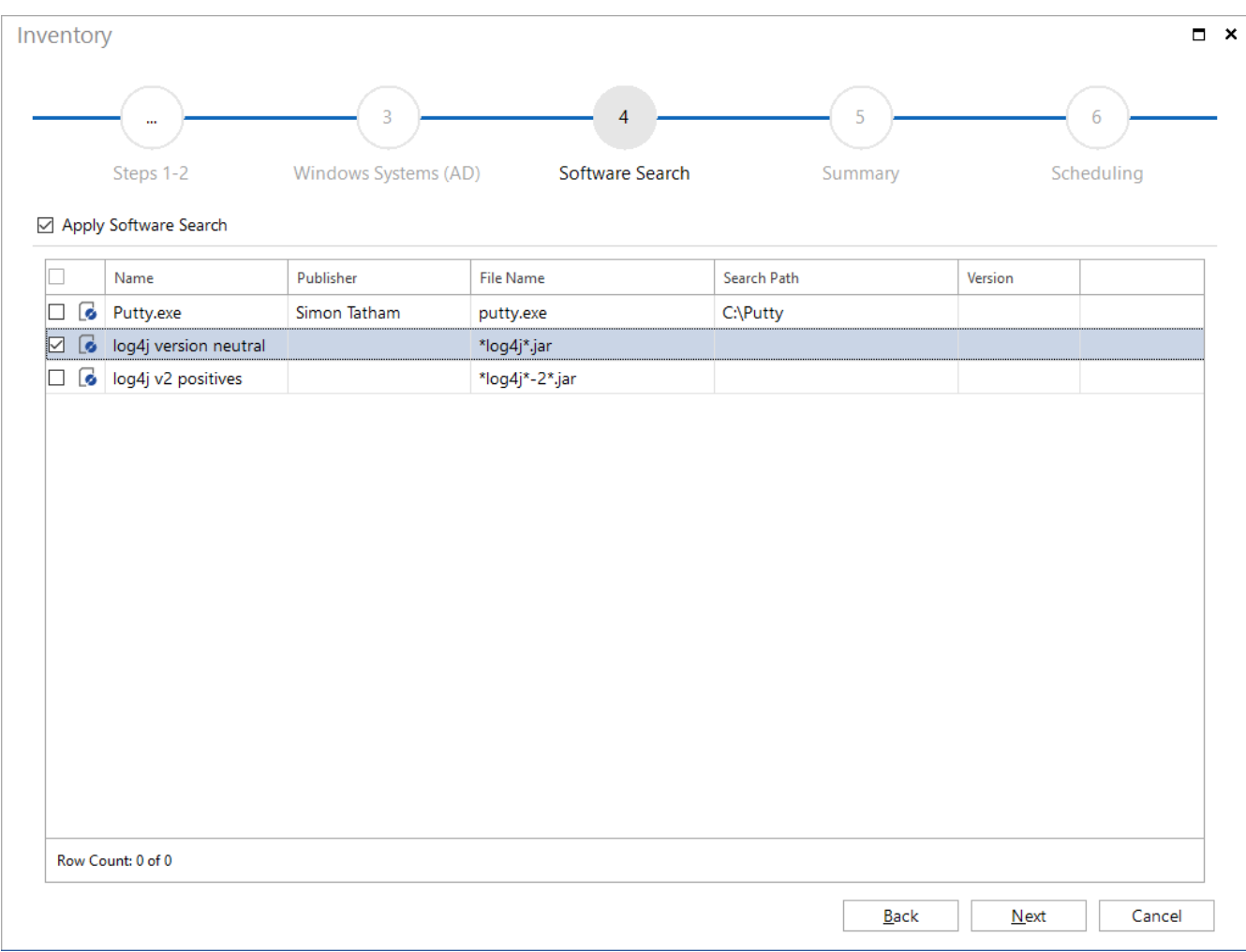

<span id="page-8-1"></span>Figure 3 - Execute Software Search

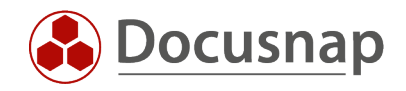

## <span id="page-9-0"></span>4.4 Display search result

The result of the software search can be found in the Data Explorer in the respective Domain - Infrastructure - Summary - Software. If you filter here according to the Name you assigned to the search, you will see on how many systems the search term was found. By double-clicking, you can display a list of these systems. This list can also be exported, for example in Excel format.

| <b>O</b> Docusnap 11        |                                                                                               |                           |                                   |                   |                   |           |                   |       |                         |                      | $\begin{array}{c}\n\mathcal{P} & \mathbb{Q} & \mathbb{Q} & \mathbb{R} \\ \mathcal{P} & \mathbb{Q} & \mathbb{Q} & \mathbb{R} \\ \end{array}$ |
|-----------------------------|-----------------------------------------------------------------------------------------------|---------------------------|-----------------------------------|-------------------|-------------------|-----------|-------------------|-------|-------------------------|----------------------|----------------------------------------------------------------------------------------------------|
| $\odot$                     | Inventory                                                                                     |                           |                                   |                   |                   |           |                   |       |                         |                      |                                                                                                    |
| Discovery                   | $\Box$ SNMP<br>Windows (AD)                                                                   | $\star$                   | Active Directory                  | VMware<br>$\star$ | ▲ Azure Service ★ |           | C Office 365<br>大 |       | <b>El System Groups</b> | All Wizards          |                                                                                                    |
| B<br>Inventory              | > @ Overview<br>$\blacktriangle$                                                              | $+$ New $\cdot$ : $\cdot$ | Data (285) Additional Information |                   |                   |           |                   |       |                         |                      |                                                                                                    |
| 品                           | $~\vee~$ $~$ Docusnap GmbH<br>$\sim$ $\frac{\rho_{\text{m}}}{\rho_{\text{m}}}$ Infrastructure | Name                      |                                   | $\nabla$ Version  |                   | Publisher |                   | Count | <b>OS</b>               | <b>Software GUID</b> |                                                                                                    |
| Documentation               | $\sum_{i=1}^{n}$ Reports                                                                      | $\overline{Y}$            | *log4j*                           |                   |                   |           |                   |       | *win*                   |                      |                                                                                                    |
| 5                           | $\vee$ Q2 docusnapsports.com<br>$\sum$ $\prod$ Reports                                        |                           | log4j versionsneutral             |                   |                   |           |                   |       | 1 Windows               |                      |                                                                                                    |
| <b>IT Security</b>          | $\triangleright$ $\Box$ Workstations<br>$\angle$ $\Box$ Servers                               |                           |                                   |                   |                   |           |                   |       |                         |                      |                                                                                                    |
| Ð<br>License                | $\rightarrow$ TA Linux<br>$\rightarrow$ $\Box$ Mac                                            |                           |                                   |                   |                   |           |                   |       |                         |                      |                                                                                                    |
| Management                  | > WSNMP Systems                                                                               |                           |                                   |                   |                   |           |                   |       |                         |                      |                                                                                                    |
| $\odot$                     | $\rightarrow$ $\Box$ Thin Clients<br>$\rightarrow$ ( $\bullet$ HP-UX)                         |                           |                                   |                   |                   |           |                   |       |                         |                      |                                                                                                    |
| All Jobs                    | $\rightarrow$ $\mathbb{U}$ CIFS<br>> ED Virtualization                                        |                           |                                   |                   |                   |           |                   |       |                         |                      |                                                                                                    |
| $\alpha_Q$<br>Connect       | > 见 IP Systems                                                                                |                           |                                   |                   |                   |           |                   |       |                         |                      |                                                                                                    |
|                             | $\triangleright$ $\Box$ Active Directory<br>> 见 Network Services                              |                           |                                   |                   |                   |           |                   |       |                         |                      |                                                                                                    |
| 目<br>Physical               | > Te Application Servers<br>> <b>Database Server</b>                                          |                           |                                   |                   |                   |           |                   |       |                         |                      |                                                                                                    |
| Infrastructure              | $\Rightarrow$ $\blacksquare$ Storage                                                          |                           |                                   |                   |                   |           |                   |       |                         |                      |                                                                                                    |
| $\phi_{\mho}$<br>Management | > A Azure<br>> em Amazon Web Services                                                         |                           |                                   |                   |                   |           |                   |       |                         |                      |                                                                                                    |
|                             | $\Rightarrow$ $\bigcirc$ Microsoft 365<br>$\sim$ $\varphi$ Summary                            |                           |                                   |                   |                   |           |                   |       |                         |                      |                                                                                                    |
|                             | > G Software<br>$\triangleright$ <b>H</b> Hotfixes                                            |                           |                                   |                   |                   |           |                   |       |                         |                      |                                                                                                    |
|                             | > <b>Fo</b> Service Packs                                                                     |                           |                                   |                   |                   |           |                   |       |                         |                      |                                                                                                    |
|                             | > Operating Systems<br>$\rightarrow$ $\rightarrow$ Networks                                   |                           |                                   |                   |                   |           |                   |       |                         |                      |                                                                                                    |
|                             | Stopped Services<br>> III Offline Systems                                                     |                           |                                   |                   |                   |           |                   |       |                         |                      |                                                                                                    |
|                             | $\rightarrow$ $\frac{6}{60}$ Topology                                                         |                           |                                   |                   |                   |           |                   |       |                         |                      |                                                                                                    |
|                             | > In SQL Overview<br>> <b>B</b> Server Roles                                                  |                           |                                   |                   |                   |           |                   |       |                         |                      |                                                                                                    |
|                             | > & Standard Maps<br>$\frac{1}{2}$ Communication                                              |                           |                                   |                   |                   |           |                   |       |                         |                      |                                                                                                    |
|                             | > and VLAN Overview<br>$\rightarrow$ $\frac{0}{2}$ Standard Maps                              |                           |                                   |                   |                   |           |                   |       |                         |                      |                                                                                                    |
|                             | $\triangleright$ $\Box$ Assets                                                                | Row Count: 1 of 11295     |                                   |                   |                   |           |                   |       |                         |                      |                                                                                                    |

Figure 4 - Search result - number of systems found

<span id="page-9-1"></span>

| <b>O</b> Docusnap 11           |                                                                                                    |                                                                      |         |                   |                         |                         |             | $\mathcal{P} \odot \mathcal{P} \otimes \mathbb{R} \cdot 7 \cdot - \mathbb{R} \times$ |
|--------------------------------|----------------------------------------------------------------------------------------------------|----------------------------------------------------------------------|---------|-------------------|-------------------------|-------------------------|-------------|--------------------------------------------------------------------------------------|
| $\odot$<br>Discovery           | Inventory                                                                                                    |                                                                      |         |                   |                         |                         |             |                                                                                      |
|                                | $Q$ SNMP<br>$\star$<br>■ Windows (AD) ★                                                                                                    | <b>D</b> VMware<br>□ Active Directory ★                              | $\star$ | A Azure Service * | 1 Office 365<br>$\star$ | <b>El System Groups</b> | All Wizards |                                                                                      |
| 卪<br>Inventory                 | $\blacktriangle$<br>o log4j versionsneutral,                                                                                                    | $+$ New $\cdot$ : $\cdot$<br>Data (1) Analysis                       |         |                   |                         |                         |             |                                                                                      |
| 劶                              | $\triangleright$ $\sqrt{6}$ log4j-1.2,<br>$\triangleright$ 6 log4j-1.2.17, 1.2.17                                                                | Name                                                                 | Type    | Online            |                         |                         |             |                                                                                      |
| Documentation                  | $\triangleright$ $\boxed{\bullet}$ log4j-1.2x,<br>$\triangleright$ 6 log4j-1.2-1.2.17, , 1.2.17                                                  | $\overline{Y}$<br>$\begin{bmatrix} 1 \\ 2 \end{bmatrix}$<br>DOSPDB01 | Server  | Succeeded         |                         |                         |             |                                                                                      |
| 모<br><b>IT Security</b>        | blog4j-1.2-api-2.15.0, , 2.15.0<br>> cod-j-1.2-api-2.15.0-javadoc, , 2.15.0                                                                      |                                                                      |         |                   |                         |                         |             |                                                                                      |
| 무                              | > c log4j-1.2-api-2.15.0-sources, , 2.15.0<br>$\triangleright$ (og4j-api-2.15.0, , 2.15.0)                                                       |                                                                      |         |                   |                         |                         |             |                                                                                      |
| License<br>Management          | > codj-api-2.15.0-javadoc, , 2.15.0<br>b log4j-api-2.15.0-sources, , 2.15.0                                                                      |                                                                      |         |                   |                         |                         |             |                                                                                      |
| $\circled{r}$                  | > cod-j-appserver-2.15.0, , 2.15.0<br>> cod-j-appserver-2.15.0-javadoc, , 2.15.0                                                                 |                                                                      |         |                   |                         |                         |             |                                                                                      |
| All Jobs                       | > 6 log4j-appserver-2.15.0-sources, , 2.15.0<br>> cassandra-2.15.0. . 2.15.0                                                                     |                                                                      |         |                   |                         |                         |             |                                                                                      |
| $\alpha^{\alpha}$<br>Connect   | $\triangleright$ $\blacksquare$ log4j-cassandra-2.15.0-javadoc, , 2.15.0<br>$\triangleright$ $\sqrt{6}$ log4j-cassandra-2.15.0-sources, , 2.15.0 |                                                                      |         |                   |                         |                         |             |                                                                                      |
| 目                              | b log4j-core-2.15.0, , 2.15.0<br>> core-2.15.0-javadoc, , 2.15.0                                                                                 |                                                                      |         |                   |                         |                         |             |                                                                                      |
| Physical<br>Infrastructure     | b log4j-core-2.15.0-sources, , 2.15.0<br>b log4j-core-2.15.0-tests, , 2.15.0                                                                     |                                                                      |         |                   |                         |                         |             |                                                                                      |
| $\alpha_{\rm O}$<br>Management | $\triangleright$ ( $\bullet$ log4j-couchdb-2.15.0, , 2.15.0<br>> couchdb-2.15.0-javadoc, , 2.15.0                                                |                                                                      |         |                   |                         |                         |             |                                                                                      |
|                                | > couchdb-2.15.0-sources, , 2.15.0<br>> cod-i-docker-2.15.0-javadoc, , 2.15.0                                                                    |                                                                      |         |                   |                         |                         |             |                                                                                      |
|                                | > colog4j-docker-2.15.0-sources2.15.0<br>$\sim$<br>$\triangleright$ (og4j-flume-ng-2.15.0, , 2.15.0)                                             |                                                                      |         |                   |                         |                         |             |                                                                                      |
|                                | > 6 log4j-flume-ng-2.15.0-javadoc, , 2.15.0<br>> & log4j-flume-ng-2.15.0-sources, , 2.15.0                                                       |                                                                      |         |                   |                         |                         |             |                                                                                      |
|                                | > cog4j-iostreams-2.15.0, , 2.15.0<br>$\triangleright$ (o log4j-iostreams-2.15.0-javadoc, , 2.15.0)                                              |                                                                      |         |                   |                         |                         |             |                                                                                      |
|                                | o log4j-iostreams-2.15.0-sources, , 2.15.0<br>$\triangleright$ $\blacksquare$ log4j-jcl-2.15.0, , 2.15.0                                         |                                                                      |         |                   |                         |                         |             |                                                                                      |
|                                | > cop4j-jcl-2.15.0-javadoc, , 2.15.0<br>bq4j-jcl-2.15.0-sources, , 2.15.0                                                                        |                                                                      |         |                   |                         |                         |             |                                                                                      |
|                                | biog4j-jdbc-dbcp2-2.15.0, , 2.15.0<br>> colog4j-jdbc-dbcp2-2.15.0-javadoc, , 2.15.                                                               |                                                                      |         |                   |                         |                         |             |                                                                                      |
|                                | > colog4j-jdbc-dbcp2-2.15.0-sources, , 2.15.0<br>> 6 log4j-jmx-gui-2.15.0, , 2.15.0<br>$\overline{\phantom{a}}$                                  | Row Count: 1 of 1                                                    |         |                   |                         |                         |             |                                                                                      |
|                                | $\mathbb{F}$<br>$\leftarrow$                                                                                                    |                                                                      |         |                   |                         |                         |             |                                                                                      |

<span id="page-9-2"></span>Figure 5 Search result - found systems

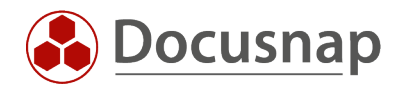

## <span id="page-10-0"></span>4.5 Alternative DocusnapScript

In addition to the Software Search using the Inventory Wizard, this can also be performed using the DocusnapScript. For detailed information about the DocusnapScript, please refer to the [HowTo Docusnap](https://media.docusnap.com/media/doc/howto/Docusnap11_Inventory-DocusnapScriptForWindows.pdf)  [Script for Windows.](https://media.docusnap.com/media/doc/howto/Docusnap11_Inventory-DocusnapScriptForWindows.pdf)

The software name in the wizard and the software name in the XML search file should not differ. This way, with the same notation, all found systems will be listed together in the software list, regardless of the inventory technology used.

#### <span id="page-10-1"></span>4.5.1 Extension software search per parameter

According to the above search terms \*log4j\*.jar and \*log4j\*-2\*.jar, the XML search files would look like the following:

Search term \*log4j\*-2\*:

```
<SoftwareItem>
     <SoftwareName>log4j v2 positives</SoftwareName>
     <SoftwarePublisher /> <!-- optional-->
     <SoftwareVersion /> <!-- optional-->
     <FileName>*log4j*-2*.jar</FileName>
     <SearchPath /> <!-- global-->
     <FileSize /> <!-- optional byte-->
     <ModifyDate /> <!-- optional-->
</SoftwareItem>
```
Search term \*log4j\*:

```
<SoftwareItem>
     <SoftwareName>log4j version neutral</SoftwareName>
     <SoftwarePublisher /> <!-- optional-->
     <SoftwareVersion /> <!-- optional-->
     <FileName>*log4j*.jar</FileName>
     <SearchPath /> <!-- global-->
     <FileSize /> <!-- optional byte-->
     <ModifyDate /> <!-- optional-->
</SoftwareItem>
```
DocusnapScript execution - example:

DocusnapScript.exe -O C:\Temp -S C:\Temp\DocusnapScript\log4jv2positives.xml

Explanation of parameters:

- -O (output path for scan result).
- -S (Path for the XML file with the Software Search definition)
- -H (Call DocusnapScript help function if needed)

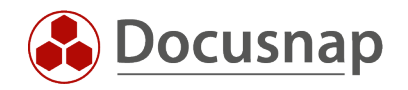

# <span id="page-11-0"></span>5. Log4j search on Linux systems

Software search on Linux systems is not available until the [December 2021 patch of Docusnap 11](https://www.docusnap.com/en/support/release-notes/ds-11/)  [\(11.0.1928.21348\).](https://www.docusnap.com/en/support/release-notes/ds-11/) The procedure is identical to that for Windows systems, described in 4. [Log4j search on](#page-5-1)  [Windows systems](#page-5-1).

Please note: DocusnapScript for Linux has not yet been extended and therefore does not currently provide this information.

Unlike the search on Windows systems, you get more information on Linux systems. The search does not stop after the first hit on a system, but displays all files found on a system that contain the search term. In addition, the version is displayed for each file.

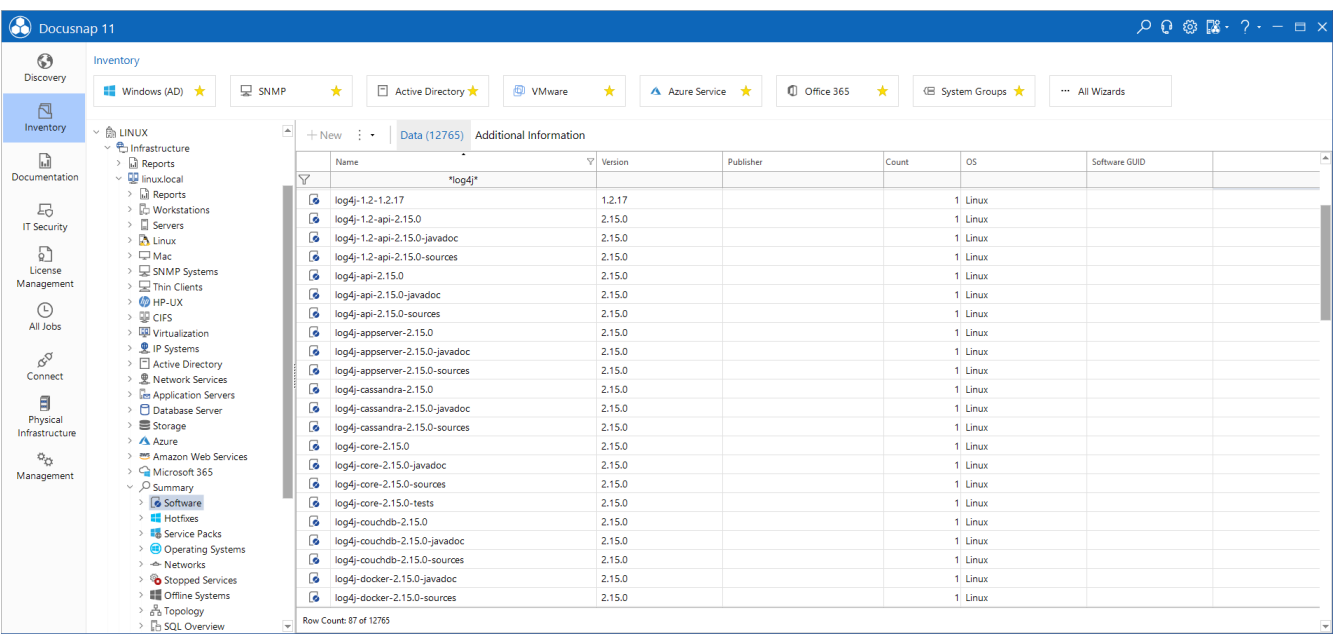

<span id="page-11-1"></span>Figure 6 - Software Search on Linux systems incl. version number

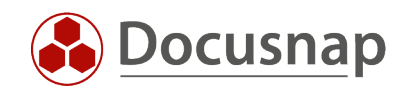

In addition, when searching on Linux systems, the path of the found files is also output, which significantly simplifies further processing.

| <b>O</b> Docusnap 11              |                                                                                                    |                |                                                                  |                      |                   |                                                                                                    |                                                                                                    |             | $Q Q Q \otimes \mathbb{R}$ |
|-----------------------------------|----------------------------------------------------------------------------------------------------|----------------|------------------------------------------------------------------|----------------------|-------------------|----------------------------------------------------------------------------------------------------|----------------------------------------------------------------------------------------------------|-------------|----------------------------|
| $\odot$                           | Inventory                                                                                                    |                |                                                                  |                      |                   |                                                                                                    |                                                                                                    |             |                            |
| Discovery<br>卪                    | $\Box$ SNMP<br>■ Windows (AD)                                                                                             |                | □ Active Directory ★<br>*                                        | <b>D</b> VMware<br>* | A Azure Service * | C Office 365<br>★                                                                                                    | <b>E</b> System Groups ★                                                                                                    | All Wizards |                            |
| Inventory                         | >   oq4j-cassandra-2.15.0-so A<br>$\triangleright$ 6 log4j-core-2.15.0, 2.15.0                                            |                | $+$ New $\cdot$ $\cdot$<br>Data (1517)                           |                      |                   |                                                                                                    |                                                                                                    |             |                            |
| M<br>Documentation                | > & log4i-core-2,15,0-javadoc<br>> core-2.15.0-sources                                                                    | $\overline{z}$ | Name                                                             | $\nabla$ Version     | Path              |                                                                                                    |                                                                                                    | Publisher   | <b>Installation Date</b>   |
|                                   | > 6 log4i-core-2.15.0-tests2<br>> couchdb-2.15.0, , 2.                                                                    | G.             | *log4j*<br>log4j                                                 |                      |                   | /root/apache-tomcat-9.0.56/lib/apache-log4j-2.15.0-bin/log4j.jar                                                                                                    |                                                                                                    |             |                            |
| 모<br><b>IT Security</b>           | > couchdb-2.15.0-java<br>blog4j-couchdb-2.15.0-sou                                                                        | Б.             | $\bullet$ log4j-1.2-api-2.15.0<br>log4j-1.2-api-2.15.0-javadoc   | 2.15.0<br>2.15.0     |                   | /root/apache-tomcat-9.0.56/lib/apache-log4j-2.15.0-bin/log4j-1.2-api-2.15.0.jar<br>/root/apache-tomcat-9.0.56/lib/apache-log4j-2.15.0-bin/log4j-1.2-api-2.15.0-javadoc.jar   |                                                                                                    |             |                            |
| 男<br>License                      | > ca4j-docker-2.15.0-javad<br>> oq4j-docker-2.15.0-sourc                                                                  | 6              | log4j-1.2-api-2.15.0-sources                                     | 2.15.0               |                   | /root/apache-tomcat-9.0.56/lib/apache-log4j-2.15.0-bin/log4j-1.2-api-2.15.0-sources.jar                                                                                      |                                                                                                    |             |                            |
| Management                        | $\triangleright$ $\blacksquare$ log4j-flume-ng-2.15.0, , 2.<br>$\triangleright$ $\blacksquare$ log4j-flume-ng-2.15.0-jav. | 6<br>6         | log4j-api-2.15.0<br>log4j-api-2.15.0-javadoc                     | 2.15.0<br>2.15.0     |                   | /root/apache-tomcat-9.0.56/lib/apache-loq4j-2.15.0-bin/loq4j-api-2.15.0.jar<br>/root/apache-tomcat-9.0.56/lib/apache-loq4j-2.15.0-bin/loq4j-api-2.15.0-javadoc.jar           |                                                                                                    |             |                            |
| ⊕<br>All Jobs                     | $\triangleright$ $\blacksquare$ log4j-flume-ng-2.15.0-sou<br>$\triangleright$ $\blacksquare$ log4i-iostreams-2.15.02      | 6<br>ß.        | log4j-api-2.15.0-sources<br>log4j-appserver-2.15.0               | 2.15.0<br>2.15.0     |                   | /root/apache-tomcat-9.0.56/lib/apache-loq4j-2.15.0-bin/loq4j-api-2.15.0-sources.jar<br>/root/apache-tomcat-9.0.56/lib/apache-log4j-2.15.0-bin/log4j-appserver-2.15.0.jar     |                                                                                                    |             |                            |
| $\alpha^{\text{O}}$               | > oq4j-iostreams-2.15.0-jav<br>$\vee$ $\bullet$ log4j-iostreams-2.15.0-so                                                 | ß.             | log4j-appserver-2.15.0-javadoc                                   | 2.15.0               |                   |                                                                                                    | /root/apache-tomcat-9.0.56/lib/apache-log4j-2.15.0-bin/log4j-appserver-2.15.0-javadoc.jar                                                                                              |             |                            |
| Connect                           | $~\vee$ TA DSLX20<br>→ & Connections                                                                                      | B<br>B         | log4j-appserver-2.15.0-sources<br>log4j-cassandra-2.15.0         | 2.15.0<br>2.15.0     |                   | /root/apache-tomcat-9.0.56/lib/apache-log4j-2.15.0-bin/log4j-cassandra-2.15.0.jar                                                                                            | /root/apache-tomcat-9.0.56/lib/apache-log4j-2.15.0-bin/log4j-appserver-2.15.0-sources.jar                                                                                              |             |                            |
| Physical                          | 目<br>$\vee$ 3 14.12.2021 14:54:27<br>> a Reports                                                                          | ß.<br>ß.       | log4j-cassandra-2.15.0-javadoc<br>log4j-cassandra-2.15.0-sources | 2.15.0<br>2.15.0     |                   |                                                                                                    | /root/apache-tomcat-9.0.56/lib/apache-log4j-2.15.0-bin/log4j-cassandra-2.15.0-javadoc.jar<br>/root/apache-tomcat-9.0.56/lib/apache-log4j-2.15.0-bin/log4j-cassandra-2.15.0-sources.jar |             |                            |
| Infrastructure<br>$\phi_{\ell 1}$ | $\sum$ General<br>> G Software<br>m                                                                                       | G.             | log4j-core-2.15.0                                                | 2.15.0               |                   | /root/apache-tomcat-9.0.56/lib/apache-log4j-2.15.0-bin/log4j-core-2.15.0.jar                                                                                                 |                                                                                                    |             |                            |
| Management                        | $\sum$ Network<br>$\rightarrow$ $\bullet$ Partitions                                                                      | G.<br>6        | log4j-core-2.15.0-javadoc<br>log4j-core-2.15.0-sources           | 2.15.0<br>2.15.0     |                   | /root/apache-tomcat-9.0.56/lib/apache-log4j-2.15.0-bin/log4j-core-2.15.0-javadoc.jar<br>/root/apache-tomcat-9.0.56/lib/apache-log4j-2.15.0-bin/log4j-core-2.15.0-sources.jar |                                                                                                    |             |                            |
|                                   | $\triangleright$ $\Box$ Hardware<br>> 品 Local Printers                                                                    | G.<br>6        | log4j-core-2.15.0-tests<br>log4j-couchdb-2.15.0                  | 2.15.0<br>2.15.0     |                   | /root/apache-tomcat-9.0.56/lib/apache-log4j-2.15.0-bin/log4j-core-2.15.0-tests.jar<br>/root/apache-tomcat-9.0.56/lib/apache-log4j-2.15.0-bin/log4j-couchdb-2.15.0.jar        |                                                                                                    |             |                            |
|                                   | > 受 Network Printers<br>> 受 Printer Ports                                                                                 | ß.             | log4j-couchdb-2.15.0-javadoc                                     | 2.15.0               |                   |                                                                                                    | /root/apache-tomcat-9.0.56/lib/apache-log4j-2.15.0-bin/log4j-couchdb-2.15.0-javadoc.jar                                                                                                |             |                            |
|                                   | > © Daemons<br>> <sup>2</sup> Network Services                                                                            | ß.<br>ß.       | log4j-couchdb-2.15.0-sources<br>log4i-docker-2.15.0-javadoc      | 2.15.0<br>2.15.0     |                   | /root/apache-tomcat-9.0.56/lib/apache-log4j-2.15.0-bin/log4j-docker-2.15.0-javadoc.jar                                                                                       | /root/apache-tomcat-9.0.56/lib/apache-loq4j-2.15.0-bin/loq4j-couchdb-2.15.0-sources.jar                                                                                                |             |                            |
|                                   | > R Local Users<br>> g <sup>R</sup> Local Groups                                                                          |                | <b>Commission Commission</b><br>Row Count: 73 of 1517            | 5.450                |                   | considerable sources A A PP Richards a local A AP A Six Road about a A Af                                                                                                    |                                                                                                    |             |                            |
|                                   | المتعارية<br><b>Contract Contract</b><br>Þ.                                                                               |                |                                                                  |                      |                   |                                                                                                    |                                                                                                    |             | $\mathbb{F}$ .             |

Figure 7 - Software Search on Linux systems incl. file path

<span id="page-12-0"></span>For the analysis of the Linux software these new reports were developed. The Excel variant allows easy further processing.

| <b>O</b> Docusnap 11                                                                                                    |                                                                                                    |                                                                                                    | $Q Q \otimes \mathbb{R} \cdot 7 - P \times$ |                        |  |  |  |  |  |  |  |
|----------------------------------------------------------------------------------------------------|----------------------------------------------------------------------------------------------------|----------------------------------------------------------------------------------------------------|---------------------------------------------|------------------------|--|--|--|--|--|--|--|
| $\odot$<br>Discovery                                                                                                    | Inventory                                                                                                    |                                                                                                    |                                             |                        |  |  |  |  |  |  |  |
|                                                                                                    | $\Box$ SNMP<br>■ Windows (AD) ★<br>★                                                                                                    | Active Directory<br><b>D</b> VMware<br>1 Office 365<br>A Azure Service *<br>(El System Groups ★<br>All Wizards                                                                                                    |                                             |                        |  |  |  |  |  |  |  |
| 卪                                                                                                    |                                                                                                    |                                                                                                    |                                             |                        |  |  |  |  |  |  |  |
| Inventory                                                                                                    | <b>CD</b> Overview                                                                                                    | $+$ New<br>Reports<br>.                                                                                                    |                                             |                        |  |  |  |  |  |  |  |
| 品<br>Documentation                                                                                                    | $~\vee~$ $\oplus$ Docusnap GmbH<br>← 色 Infrastructure<br>$\sum$ Meports                                                                                                    | 日<br>÷<br>$\simeq$ $\cdot$<br>$\longmapsto$ .                                                                                                    |                                             |                        |  |  |  |  |  |  |  |
| 도<br><b>IT Security</b><br>男<br>License<br>Management<br>$\odot$<br>All Jobs<br>&a<br>Connect<br>目<br>Physical<br>Infrastructure<br>$\phi_{\rm O}$<br>Management | $\vee$ QD docusnapsports.com<br>$\vee$ all Reports<br>> Docusnap<br>> $\ominus$ AD DS Infrastructure<br>> > AD DS Security<br>> Amazon Web Services<br>> Backup Veeam<br>$\geq$ $\Box$ Backup Exec<br>> ED Dell EMC Isilon<br>$\vee$ $\ominus$ Infrastructure SW<br>la Operating System<br>al Software Cumulated<br><b>D</b> Software Detailed<br><b>B</b> Software Linux<br>il Software Linux log4i<br>a) Software Linux log4j - Excel<br><b>D</b> Software Mac<br><b>B</b> Software Windows<br>il Software Windows System<br>al Windows Hotfixes | Q<br>itelio<br>Domain: docusnapsports.com<br><b>System: DSLX14 - Linux</b><br>14.12.2021 1735:53<br><b>Scan Date</b><br>Software<br>Version<br>Path<br>$log4j-1.2$<br>/usr/share/java/log4j-1.2.jar<br>log4j-1.2.17<br>12.17<br>/usr/share/maven-repo/log4j/log4j/1.2.17/log4j-12.17.jar<br>/usr/share/maven-repo/log4j/log4j/1.2x/log4j-1.2xjar<br>$log4j - 1.2x$<br>log4j-1.2-1.2.17<br>12.17<br>/usr/share/java/log4j-1.2-1.2.17.jar<br>log4j-over-sit4j<br>/usr/share/java/log4j-over-slf4j.jar<br>1.7.25<br>log4j-over-sff4j-1.7.25<br>/usr/share/maven-repo/org/slf4j/log4j-over-slf4j/17.25/log4j-over-slf4j-1.7.25.jar<br>1.7.25<br>log4j-over-sff4j-1.7.25<br>/usr/share/java/log4j-over-slf4j-1.7.25.jar<br>log4j-over-slf4j-debian<br>/usr/share/maven-repo/org/slf4j/log4j-over-slf4j/debiarylog4j-over-slf4j-debian.jar<br>System: DSLX20 - Linux<br>14.12.2021 1736:32<br><b>Scan Date</b><br>Software<br>Version<br>Path                                                                                                    |                                             | Ë.<br>mar a<br>-<br>m. |  |  |  |  |  |  |  |
|                                                                                                    | Mindows Hotfixes System<br>Mindows License Key<br>a Windows Software Search<br>> > Infrastructure HW<br>> > Infrastructure Net<br>> E Microsoft Exchange Online<br>> E Microsoft Office 365<br>> Microsoft Azure<br>> > Microsoft Exchange<br>> E Microsoft SQL<br>> B Network Services DFS<br>> B Security Windows<br>> > Virtualization Hyper-V<br>> Morkstations<br>$\angle$ $\Box$ Servers<br>$\sum$ Linux                                                                                                    | /root/apache-tomcat-9.0.56/lib/apache-log4j-2.15.0-bin/log4j.jar<br>log4j<br>log4j-1.2-api-2.15.0<br>2.15.0<br>/root/apache-tomcat-9.0.56/lib/apache-log4j-2.15.0-bin/log4j-1.2-api-2.15.0.jar<br>log4j-1.2-api-2.15.0-javadoc<br>2.15.0<br>/root/apache-tomcat-9.0.56/iib/apache-log4j-2.15.0-bin/log4j-1.2-api-2.15.0-javadoc.jar<br>2.15.0<br>log4j-1.2-api-2.15.0-sources<br>/root/apache-tomcat-9.0.56/lib/apache-log4j-2.15.0-bin/log4j-1.2-api-2.15.0-sourcesjar<br>log4j-api-2.15.0<br>2.15.0<br>/root/apache-tomcat-9.0.56/lib/apache-log4)-2.15.0-bin/log4)-api-2.15.0.jar<br>2.15.0<br>/root/apache-tomcat-9.0.56/lib/apache-log4j-2.15.0-bin/log4j-api-2.15.0-javadoc.jar<br>log4j-api-2.15.0-javadoc<br>2.15.0<br>log4j-api-2.15.0-sources<br>/root/apache-tomcat-9.0.56/lib/apache-log4j-2.15.0-bin/log4j-api-2.15.0-sourcesjar<br>2.15.0<br>log4j-appserver-2.15.0<br>/root/apache-tomcat-9.0.56/lib/apache-log4j-2.15.0-bin/log4j-appserver-2.15.0.jar<br>log4j-appserver-2.15.0-javadoc<br>2.15.0<br>/root/apache-tomcat-9.0.56/lib/apache-log4j-2.15.0-bin/log4j-appserver-2.15.0-javadoc.jar<br>2.15.0<br>log4j-appserver-2.15.0-sources<br>/root/apache-tomcat-9.0.56/lib/apache-log4j-2.15.0-bin/log4j-appserver-2.15.0-sourcesjar<br>2.15.0<br>log4j-cassandra-2.150<br>/root/apache-tomcat-9.0.56/lib/apache-log4j-2.15.0-bin/log4j-cassandra-2.150.jar<br>log4j-cassandra-2.150-javadoc<br>2.15.0<br>/root/apache-tomcat-9.0.56/lib/apache-log4j-2.15.0-bin/log4j-cassandra-2.15.0-javadoc.jar<br>2.15.0<br>log4j-cassandra-2.150-sources<br>/root/apache-tomcat-9.0.56/lib/apache-log4j-2.15.0-bin/log4j-cassandra-2.15.0-sources.jar<br>log4j-core-2.15.0<br>2.15.0<br>/root/apache-tomcat-9.0.56/lib/apache-log4j-2.15.0-bin/log4j-core-2.15.0.jar<br>2.15.0<br>/root/apache-tomcat-9.0.56/lib/apache-log4j-2.15.0-bin/log4j-core-2.15.0-javadoc.jar<br>log4j-core-2.15.0-javadoc<br>log4j-core-2.15.0-sources<br>2.15.0<br>/root/apache-tomcat-9.0.56/lib/apache-log4j-2.15.0-bin/log4j-core-2.15.0-sources.jar<br>log4j-core-2.15.0-tests<br>2.15.0<br>/root/apache-tomcat-9.0.56/lib/apache-log4j-2.15.0-bin/log4j-core-2.15.0-tests.jar<br>2.15.0<br>/root/apache-tomcat-9.0.56/lib/apache-log4j-2.15.0-bin/log4j-couchdb-2.15.0.jar<br>log4j-couchdb-2.15.0<br>2.15.0<br>/root/apache-tomcat-9.0.56/lib/apache-log4j-2.15.0-bin/log4j-couchdb-2.15.0-javadoc.jar<br>log4j-couchdb-2.15.0-javadoc<br>log4j-couchdb-2.15.0-sources<br>2.15.0<br>/root/apache-tomcat-9.0.56/lib/apache-log4j-2.15.0-bin/log4j-couchdb-2.15.0-sourcesjar<br>M 4 Page 1 of 2 > M | 目 器 2 100% --                               | $1 - 4$                |  |  |  |  |  |  |  |

<span id="page-12-1"></span>Figure 8 - Report Linux

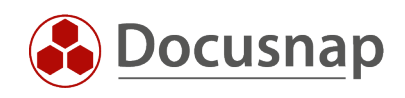

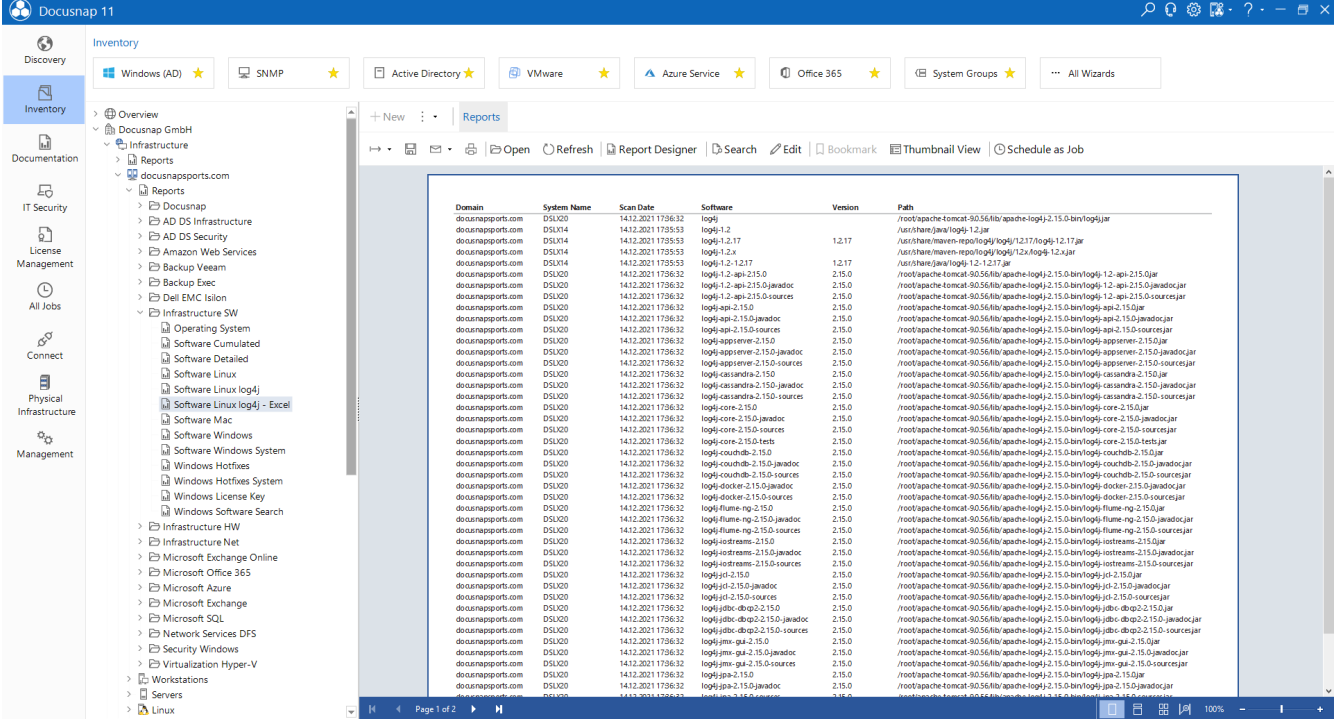

<span id="page-13-0"></span>Figure 9 - Report Linux Excel

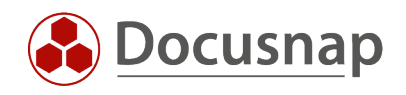

# LIST OF FIGURES

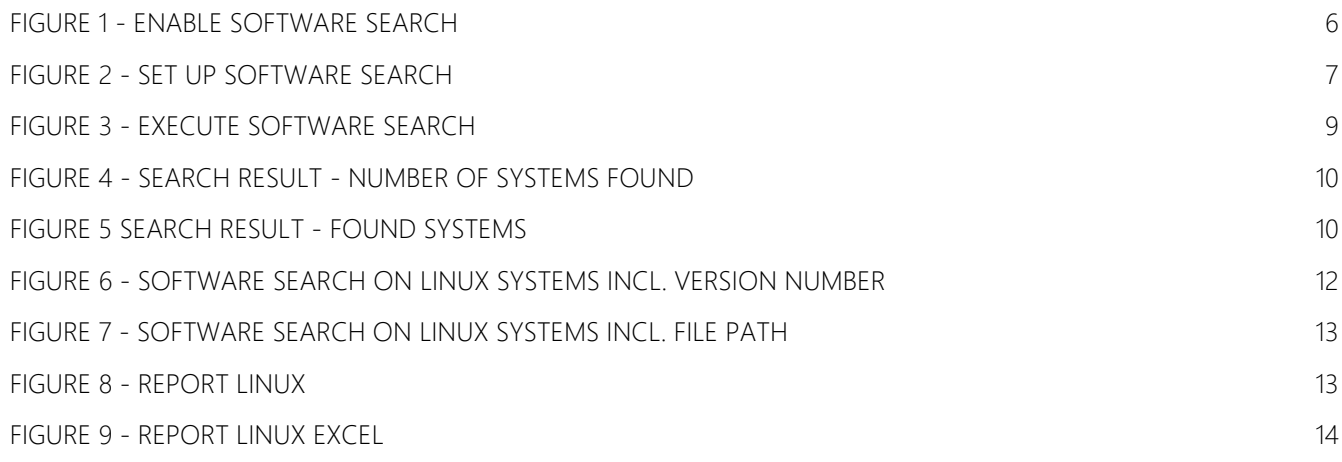

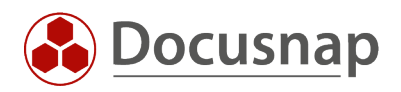

#### VERSION HISTORY

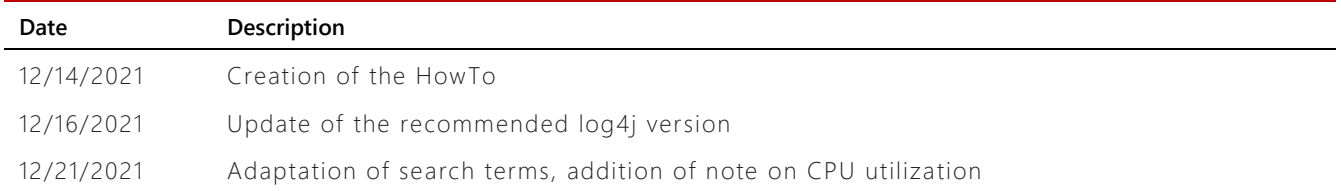

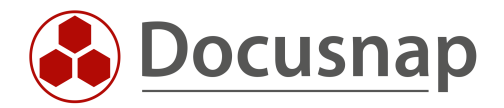